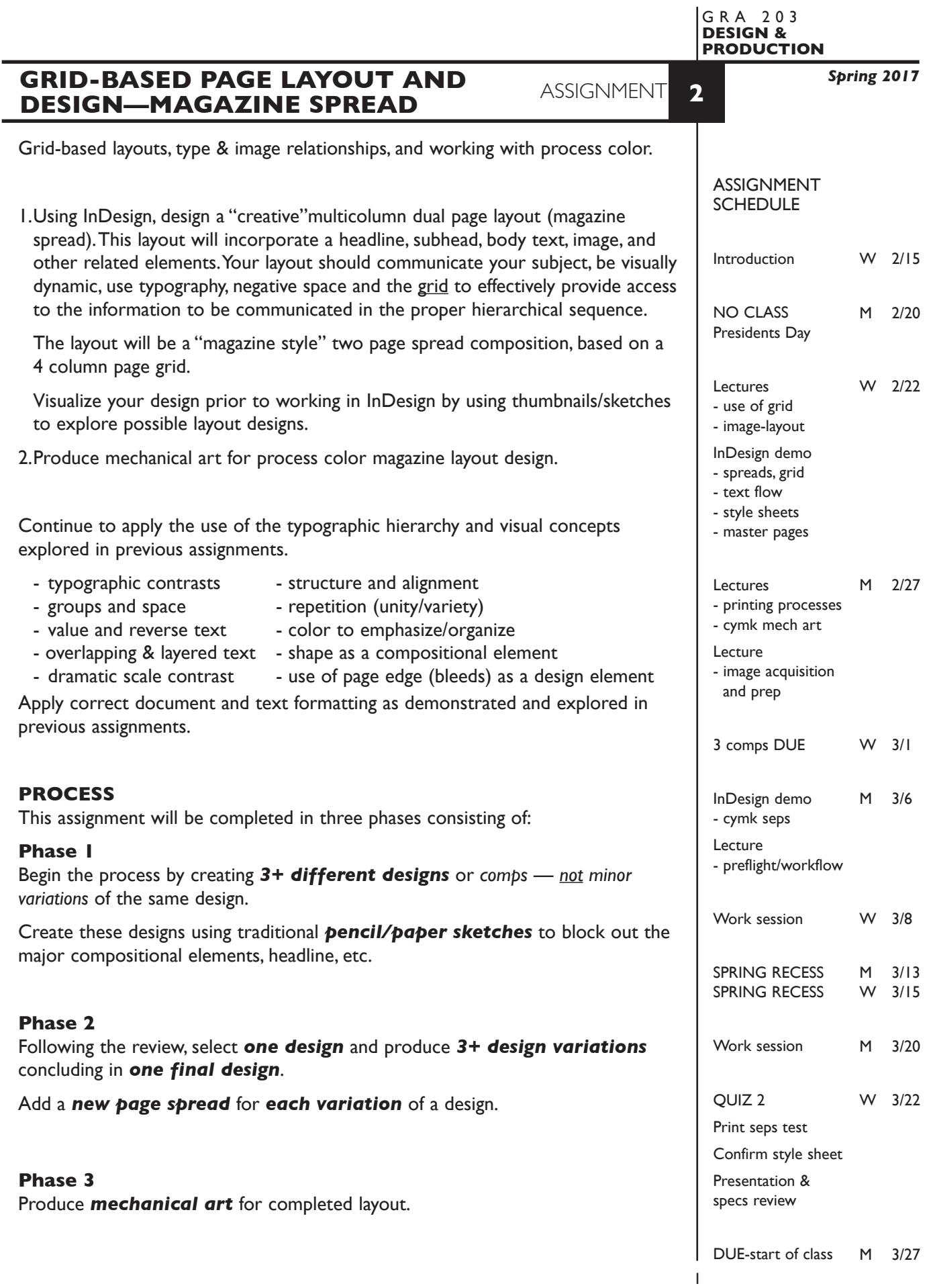

# **DESIGN CONSIDERATIONS—from previous assign +**

- Margins or bleeds.
- Folio locations
- Column spacing
- FL or justified body text
- Size of picture captions
- Design relationship to subject/content

#### **CONTENT**

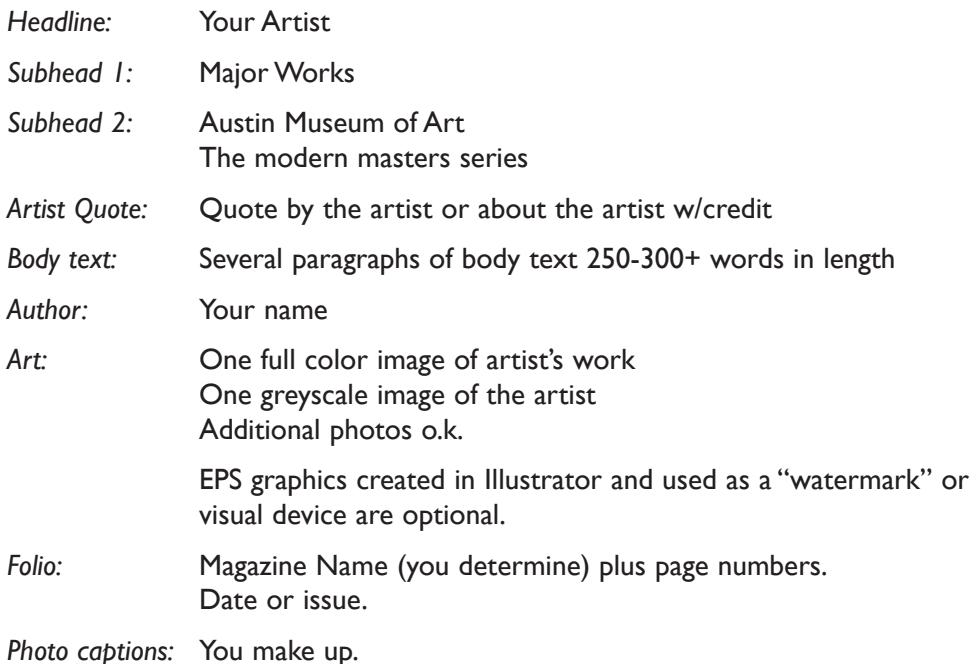

Establish the following design/information hierarchy:

- 1. Headline & image (photo)
- 2. Subhead 1
- 3. Subhead 2
- 4. other info as appropriate

#### **SPECIFICATIONS**

*FORMAT* 17"x11" magazine style spread, with a 4 column page grid. (two letter size pages side-by-side).

# *DOCUMENT*

*Page size:* 8.5"x11" vertical *Facing pages:* Yes *Margins:* .75" top/left/right 1" bottom *Columns/Gutter:* 4 columns /1p6 +/- *Auto txt box:* yes/no *Guides:* As needed

Page 1 will be blank. Create layout using a page 2/3 facing page spread.

 Add a **new page spread** to the InDesign document for each new design and variation of a design.

Make final design pages **2/3 (spread)** in final document file.

# *DESIGN & TECH:*

*Image:* ARTWORK - process color photo (CYMK mode). TIFF file ARTIST - greyscale photo (GREYSCALE mode). TIFF file More photos o.k. Photos are scanned from printed sources, or acquired from the web Photos are embedded

# *Text &* All text composed in InDesign *(headline could be created in other app.)*

# *Layout: Body text in linked text boxes, conforming to columns/margin Set and apply a baseline grid for body text.*

Use as few text boxes as possible, but as many as you need. Within a text box, format your typography using:

- Alignment for left, right, and center justification.
- Proper line breaks to control how a line breaks with a paragraph.
- Proper paragraph returns (return) to define a new paragraph.
- Space After to control vertical position of a text group or paragraph. Don't use multiple returns to vertically position text.
- Left/right paragraph indents in combination with left/right/center alignment to control left to right position of text.
- Leading to control the vertical spacing of text in a group or paragraph. Make sure you use absolute/fixed leading  $-$  don't use auto leading.
- Tracking for body text as needed for copyfitting, and to space out a line of text. Don't use spacebar.
- Use kerning to adjust awkward headline letter pair space as needed

Set and following margins and grid column guides

Use and retain guides.

# *Color:* Use *Pantone+CYMK Coated* for non-photographic objects and text.

*Bleeds:* Bleeds o.k. all sides (though you might not for this kind of publication)

*DESIGN & TECH (continued)*

*Master*

- *Pages:* Place a folio on your Master Pages that should include *the magazine name/issue name and date an auto page number marker. rules or repetitive graphic elements (if part of folio design)*
- *Style Sheets:* Use a minimum of 2 Paragraph Style Sheets to apply text formatting 1. body text (main) 2. picture captions

*Layers:* Use layers to help manage the elements in your design. Name all layers.

# **PRESENTATION**

**Paper** Place the following in the RED FOLDER provided:

- *Process All* sketches, lasers of preliminary and revised designs, and references Organized on *left* side of folder.
- *Final* Color laser or inkjet print at 100% do not scale Centered on 17"x11" paper. *without* crop/reg marks/file information. One folded in half and organized on *right* side of folder. One *flush mounted* on board.
- *Mech* Color separations output at approx. 60% on the b/w LaserJet (PDF) Centered on 8.5"x11" paper. *with* crop/reg marks and file information. Stapled and organized on *right* side of folder.

# *Digital*

Create a PROJECT folder and include the following items:

- One InDesign document file containing **all** preliminary designs and variations.
- One final InDesign document file containing your FINAL DESIGN.
- A PDF file of the FINAL DESIGN *with* crop marks.
- A PDF file of color separations of final design *with* crop/reg marks and file information
- A folder containing a copy of the imported images used in your design

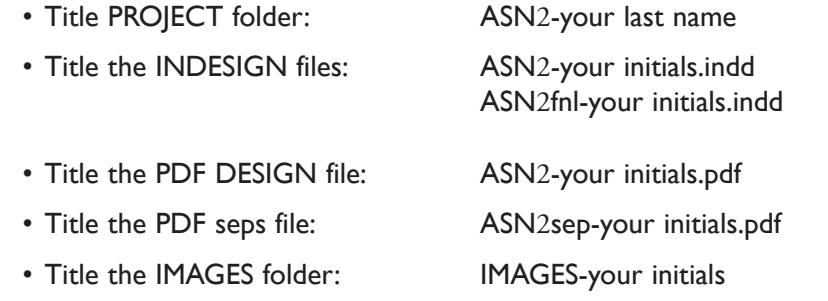

 Place your project folder in the **ASSIGNMENT 2** folder, in the **KLEMA-DesignProd** class folder on the **GraphicsServer**.

## **EVALUATION**

- *10 Process* ongoing progress (milestones), quantity/quality of comprehensives, revisions and refinement to finished design.
- *50 Concept/design/composition* visual impact and interest (creative visual solution); effectiveness of composition and information hierarchy; follows visual guidelines and contains correct information.
- *20 Technical* document construction and quality of execution (InDesign techniques); follows specifications.
- *20 Presentation* paper and electronic.
- *-10 Deadline* (deduction for not meeting deadline).

## **TOPICS**

- Layout and Design issues designing a multicolumn layout that that is visually stimulating and provides the viewer access to information.
	- visual impact and the information hierarchy (emphasis)
	- the use of representational images to communicate theme or content
	- conceptual link between type and image
	- incorporation of image into the information hierarchy
	- page composition issues from previous assignments
	- typographic issues from previous assignments plus review of:
		- text wraps  $\overline{\phantom{a}}$
		- reversing body text  $\qquad \qquad$  paragraph indication
		- shape, texture, and value of body text type over image
		- copyfitting
	- grid as an underlying organizational structure
- Copyright issues in use of images in design layouts
- Working with process color and spot color equivalents
- Working with CYMK and greyscale images
	- modes
	- resolution
	- file formats
- InDesign features (some new, some review)
	- clipping paths (Photoshop book) and text wraps
	- text on a path
	- setting up a basic page grid/layout
	- printing page spreads
	- working with text columns
		- creating multiple columns within a single text box

- creating independent text columns
- linking and text flow in columns
- baseline grid
- creating paragraph indents
- basic style sheets
- basic master pages
- working with images
	- altering placed images
	- embedded vs. linked images
- output issues images and fonts
- exporting InDesign spreads as PDF files

- output process (cymk) color separations

## **PROCEDURES**

RESEARCH

- Research/find images
- Research possible type combinations, and layouts by looking at design sources.
- Find/write body text copy for layout.
- Find artist quote.
- Establish a design layout grid.
- Use the thumbnail/sketch process to explore composion of text, image, and graphic elements.

### SETUP AND PREP

- Word process text and spell check.
- Scan or acquire images for inclusion in your layout. See specifications for image file format and mode.

### CREATE YOUR DOCUMENT

- Setup page format as specified with your document grid.
- Import text and scanned images.
- Compose text, image, and graphic elements based on grid and sketches.
- Refine type use appropriate number of text boxes and typesetting techniques.
- Add a *new page spread* for each new design and *variation* of a design.

#### PROOF/REFINEMENT

- Review 3 comps with instructor color inkjet/laser prints.
- Choose one comp to pursue as final design and produce a minimum of 3 design variations.
- Review design variations with instructor color inkjet/laser prints.
- Proof, correct and reprint as necessary.
- Print color separations and review, correct and reprint as necessary.
- Use Type—Show Hidden Characters to check formatting

#### SAVE

- Save your artwork to your hard drive and filespace (server).
- Make a backup copy to flash drive or other media.
- NO EXCUSES for lost files.

#### FINAL OUTPUT & PRESENTATION

- Assemble final prints as required.
- Assemble process as required.
- Assemble files as required.